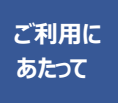

**14**

●このガイドはドコモUIMカード(FOMAカード、ドコモminiUIMカードを含む。以下同)とドコモの携帯電話機などでご利用になられた場合のガイドとなります。 ●ドコモの携帯電話機などのSIMロックを解除して、他社のSIMカードを挿入してご利用された場合は、このガイドに記載する各種サービスはご利用いただけま せん。また、ドコモ の携帯電話機以外の携帯電話機などにドコモUIMカードを挿入してご利用された場合も、このガイドに記載する各種サービスはご利用いた だけない場合がございます。

※「メロディコール」についてはiモードサイトまたはspモードサイト上での操作となります。 ※このガイドにおけるFOMA・Xiとは、お客さまがドコモUIMカードを挿入 した状態でのFOMA・Xi 端末をあらわします。※このガイドに掲載している操作方法は、圏外のときは行えません。※「メロディコール」および「メロディコール」ロゴ は株式会社NTTドコモの登録商標です。※「Wi-Fi」はWi-Fi Allianceの登録商標です。※掲載されているサービス名・商品名・ロゴは各社の商標または登 録商標です。

### **電話をかけてきた相手に、呼出音(プルル音)のかわりに音楽を**

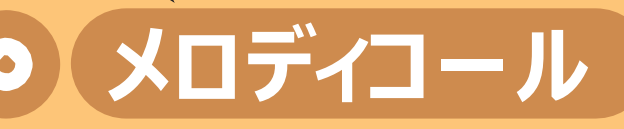

※詳しくは、22ページ 「ご利用料金」をご覧ください。 お申込 月額使用料 <sup>"7</sup>100円(税抜) コース

・本誌に掲載されている内容は、ベーシックコースのお客さまが対象となります。

電話をかけてもらったときのプルル (呼出音) を 好きな音楽等に変更し、自由に設定ができる サービスです。

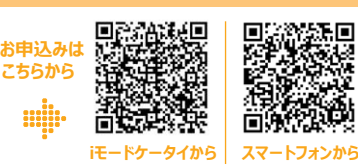

必要

## **たとえばこんな使い方。**

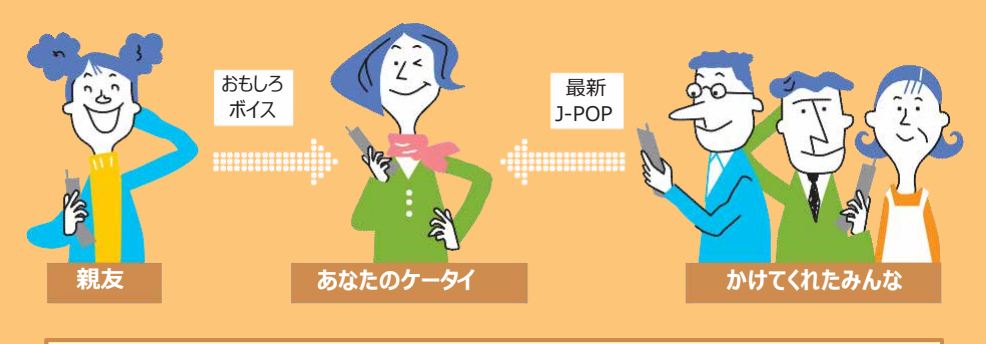

### **サービスのポイント**  $\mathbf{D}$

### **ベーシックコース (月額使用料:100円(税抜)) バラエティに富んだ楽曲設定が可能。**

※200,000曲以上のIP提供楽曲\*からメロディを購入できます。 ※IP提供楽曲を利用するには、別途メロディコール音源利用料(月額) がかかります。楽曲によって メロディコール音源利用料は異なります (一部無料で設定できる楽曲もあります)。

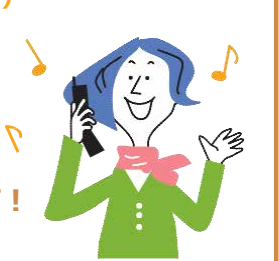

## **相手にあわせて メロディを変えることができます!**

※楽曲リストの登録は9曲まで設定できます。

エンジョイコース (月額使用料: 200円 (税抜)) の新規お申込みの受付は平成19年5月31日をもって終了しました。 既にエンジョイコースをご契約のお客さまは、引き続きご利用いただけます。

## **おススメ 「お試し楽曲」なら登録月無料!**

### **人気アーティストの楽曲やおもしろボイスを無料でお試しできます♪**

### メロディコールの一部楽曲を登録月無料 \* でお試しいただけます !!

\*1回線契約につき、1曲/月のみ設定可能です。また、「お試し楽曲」を利用された翌月は、「お試し楽曲」の設定ができません。 ※お客さまより「お試し楽曲」で設定した楽曲の設定解除を設定月に行わない場合、翌月以降は有料となります。 ※「お試し楽曲」は、iモードメニューリスト、spモードdメニューに掲載されている各配信事業者により提供されております。 ※「お試し楽曲」の詳細については、配信事業者が提供する各サイトにてご確認ください。

<u>\_\_\_\_\_\_\_\_\_\_\_\_\_\_\_\_\_\_\_\_\_\_\_\_\_\_\_</u>

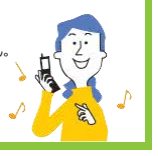

コ

# **月額使用料** 31**日間無料**!! **初回**

ベーシックコースの月額使用料100円(税抜)がお申込み日から31日間無料でご利用いただけます。

- ●「オプションパック割引」適用のお客さま、エンジョイコースからベーシックコースへ変更のお客さまも対象となります。
- ※初回のお申込みに限ります。
- ※お客さまより当サービス解約のお申出がない場合、無料期間終了後は有料となります。
- ※無料利用期間中でもサービス利用時にかかるパケット通信料やメロディコール音源利用料などは有料です。
- ※無料期間中に契約変更(FOMA→Xi、Xi→FOMA)、名義変更などを行った場合は、無料期間が終了します。

## **はじめに**

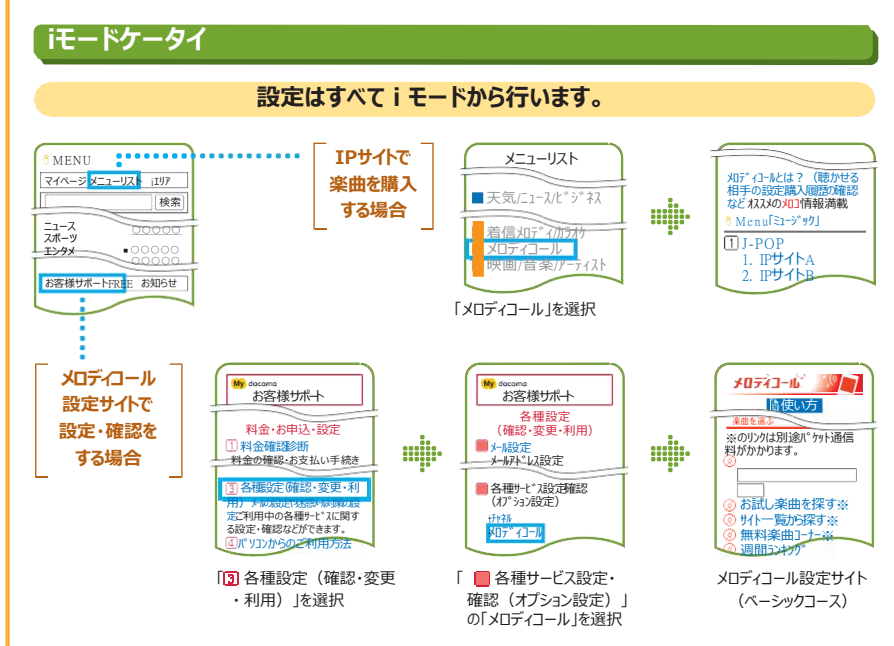

※iモードの場合、メロディコール設定サイトはパケット通信料がかかりませんが、IPサイト、iモードメニューサイト、無料楽曲コーナーに 接続した場合は、 パケット通信料がかかります。

## **はじめに**

メロディコー

ル

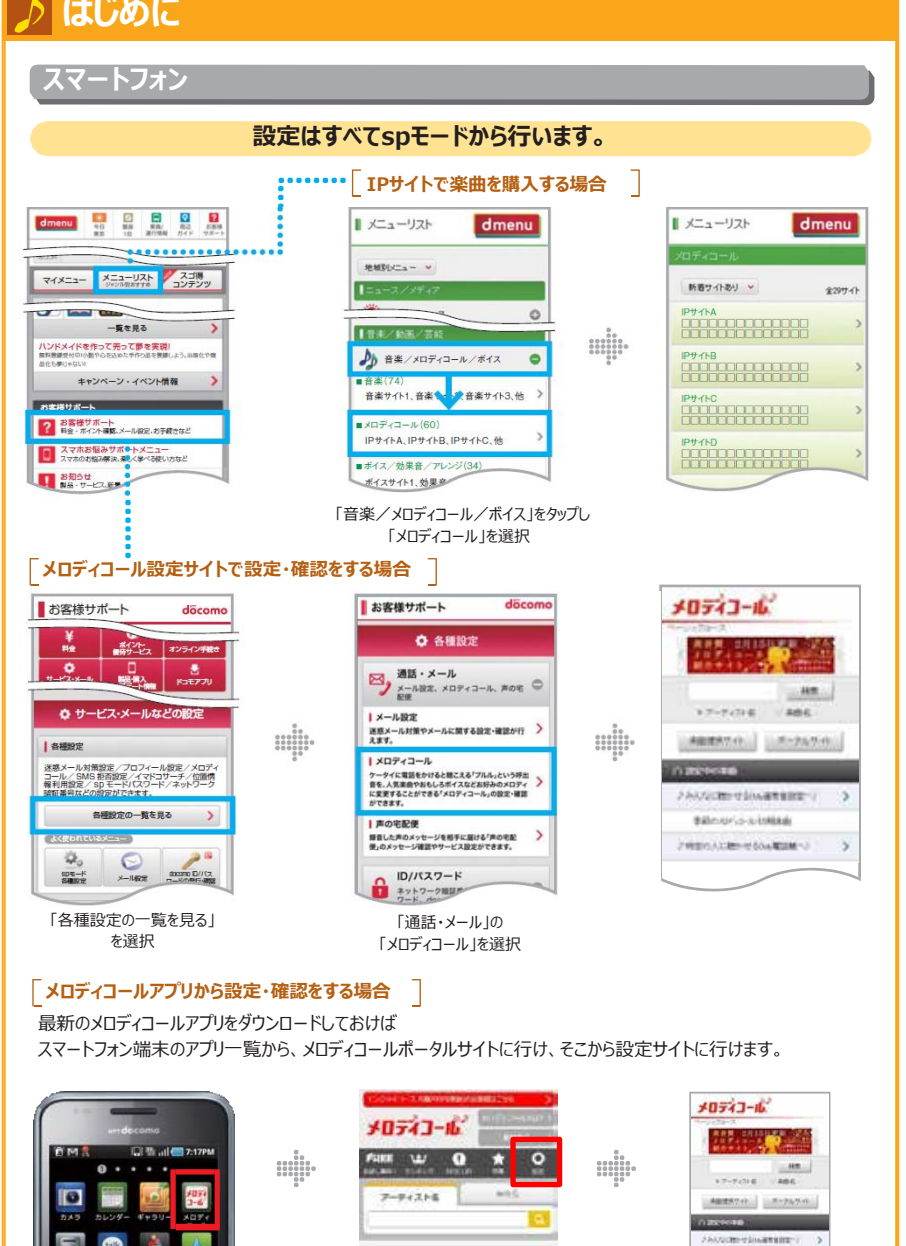

ポータルサイト

rancess.

GELTUSEANGEL A-U.03-1-E

メロディコール設定サイト (ベーシックコース)

/ 特言の人に関ってるらも電話様~J

端末アプリ一覧

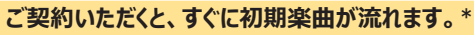

\*「オプションパック割引」のお申込みにより、新たにメロディコールをご契約いただいた場合も同様です。

### **ご契約時には楽曲リストに初期楽曲が 設定されています。**

**初期楽曲とは、通常の呼出音「プルル音」とオリジナルメロディを ミックスした曲で、毎月自動的に入替わります。詳細は以下の更新 ス ケジュールをご覧ください。**

### **初期楽曲の更新スケジュール** ※スケジュールは変更となる場合があります。

薬曲リスト<br><sub>ランダ</sub>・ム再生リスト 購入履歴

19世 / 靖入情報確認

使い方

- 7

メロディコール いっか

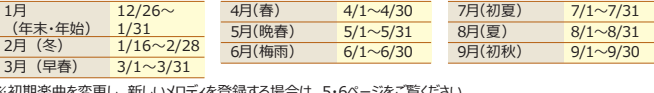

□1 季節のメロディコール/初期 楽曲(無料): 聴く □2 〈未登録〉 □3 〈未登録〉

◎楽曲リスト◎

※初期楽曲を変更し、新しいメロディを登録する場合は、5・6ページをご覧ください。 ※画面はiモード画面のイメージです。

 $\frac{11/30}{12/1}$ 12月 (クリスマス) 12/25

 $10\sqrt{10}$  (秋)  $10/1$ ~

11月(晩秋) 11/1~

10/31

### **メロディコールの楽曲を聴くことができます!**

### **メロディコール未契約のお客さまでも試聴が可能なので、ご契約いただく前にどんな楽曲があるのか聴くことができます。 もちろんメロディコールをご契約いただいているお客さまも試聴可能です。**

※iモードまたはspモード未契約の場合は試聴できません。 ※試聴には通話料がかかります。 ※一部試聴できない楽曲があります。 ※iモード設定サイトは無料ですが、IPサイト、iモードメニューサイトに接続した場合は、パケット通信料がかかります。

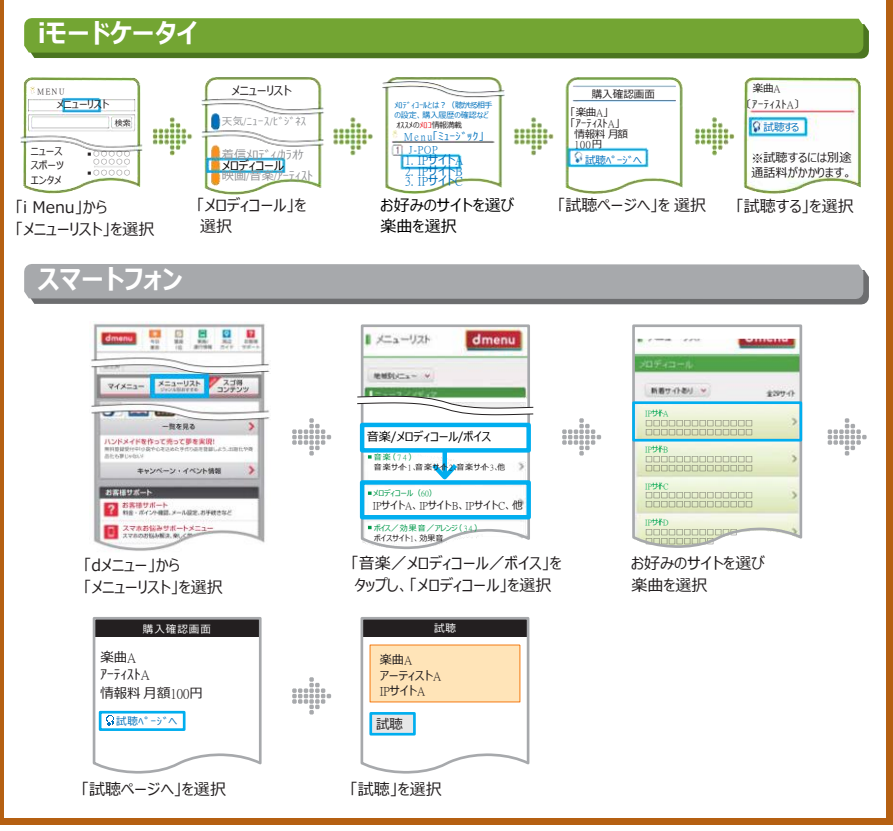

# **新しい楽曲の登録**

メロディコー

**初期楽曲の変更や新しい楽曲の 登録を行います。**

※ベーシックコースは、同時に登録できる最大曲数は「プルル音」以外に9曲までです。

※IP提供楽曲の場合は、楽曲の削除を行わない限りメロディコール音源利用料(月額)が発生します。削除する場合は、13・14ページの「ひとことアドバイ ス」をご覧 ください。

※エンジョイコースのお客さまは登録することはできません。IPサイトの楽曲を登録するには、ベーシックコースへの変更が必要です。

※楽曲登録時には、IP(コンテンツ提供会社)とのご契約が必要になります。

※楽曲ごとのメロディコール音源利用料については、IP (コンテンツ提供会社) が独自に設定し、ドコモが回収代行を行います (料金回収代行分につきまし ては、NTT ファイナンスへ請求事務を委託しています)。なお、月の途中で購入されても日割り計算は行いません。

※メロディコールを解約すると、登録済みのIP提供楽曲も自動解約となります。

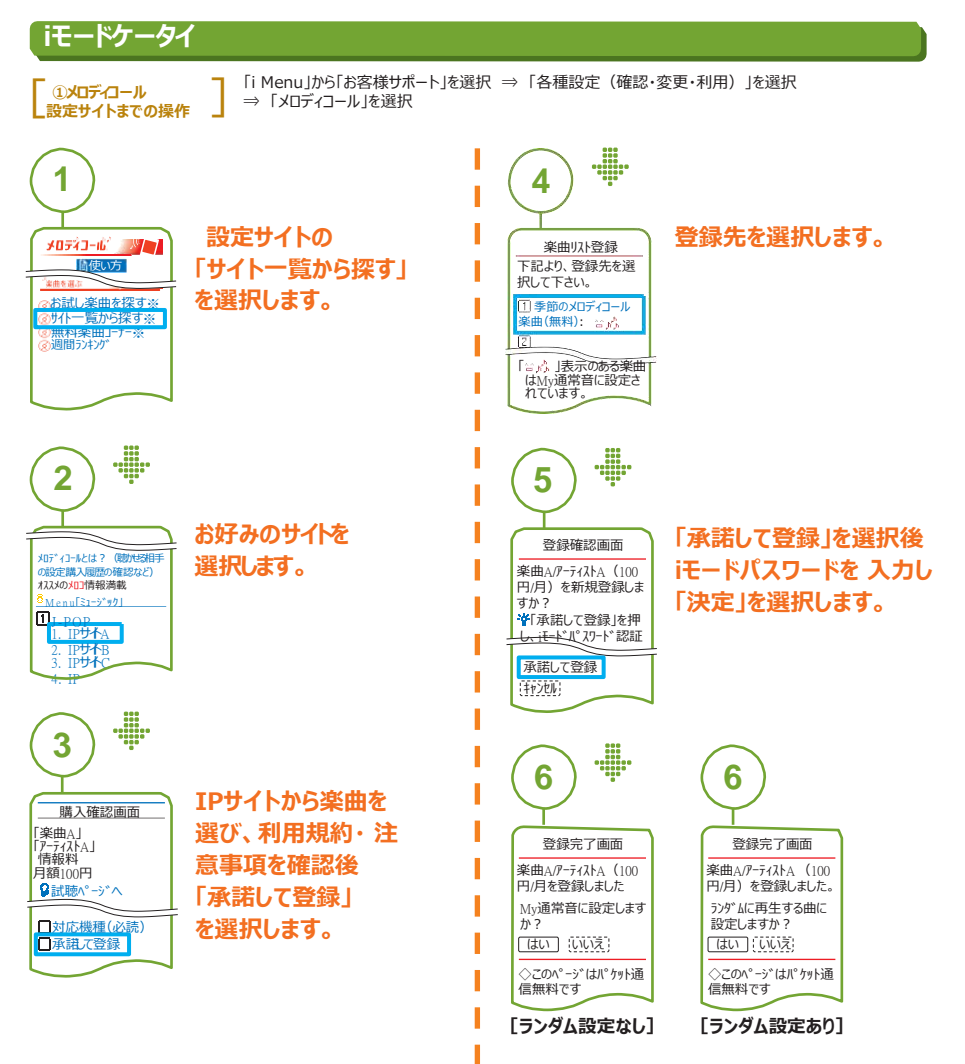

**楽曲の登録が完了しました。** 続いて聴かせる相手を設定します。→7・9・11ページへ

### **スマートフォン**

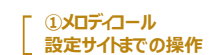

 $\mathcal{D}$ 

「dメニュー」から「お客様サポート」を選択 ⇒ 「各種設定の一覧を見る」を選択 ⇒ 「通話・メール」の「メロディコール」を選択

※dメニューからメロディコールアプリをダウンロードされているお客さまは、スマートフォン端末のアプリ一覧からもアクセス可能です。

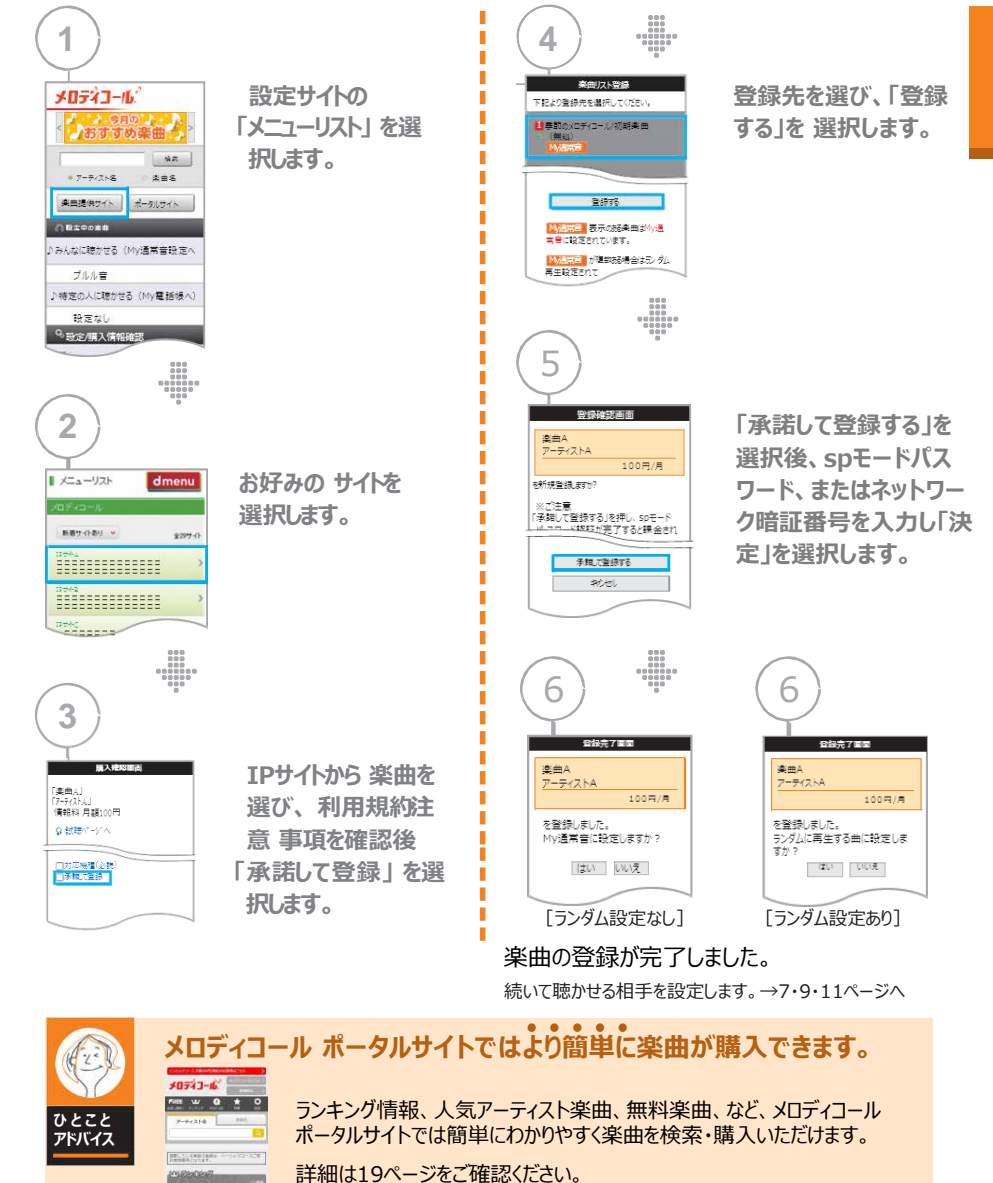

# **みんなに聴かせる 楽曲の設定 (**My**通常音の設定)**

### **選んだ楽曲を「My通常音」として設定すると、かけてくれたみんなにその楽曲を 聴かせる ことができます。**

※特定の人に楽曲を聴かせるには11・12ページをご覧ください。

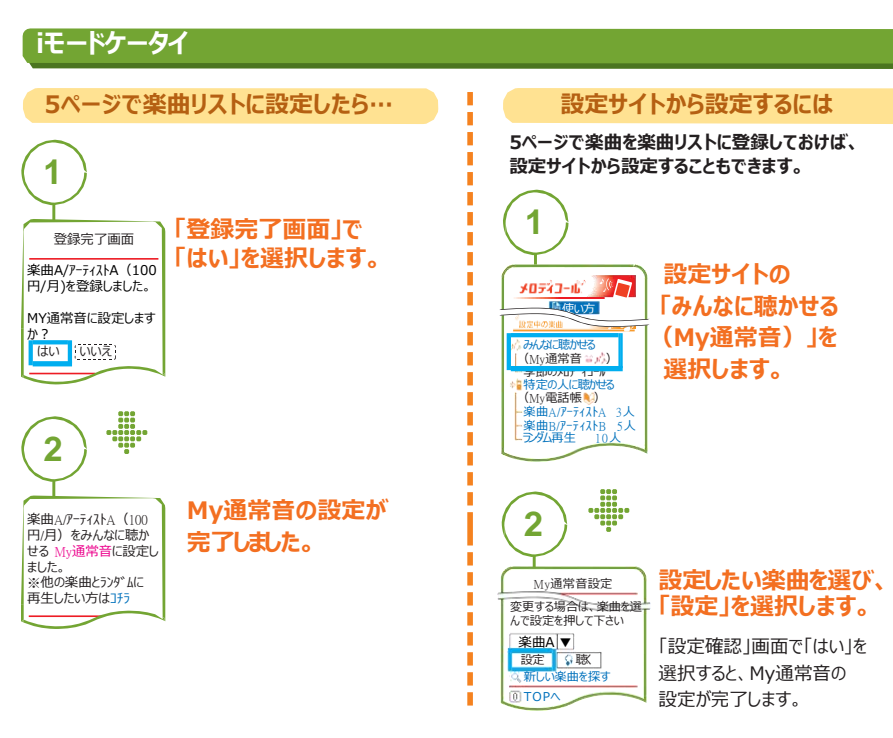

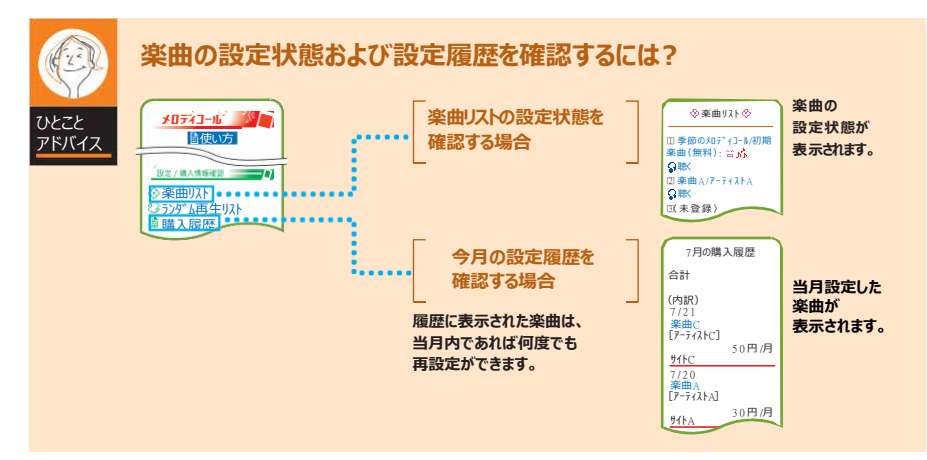

### **スマートフォン**

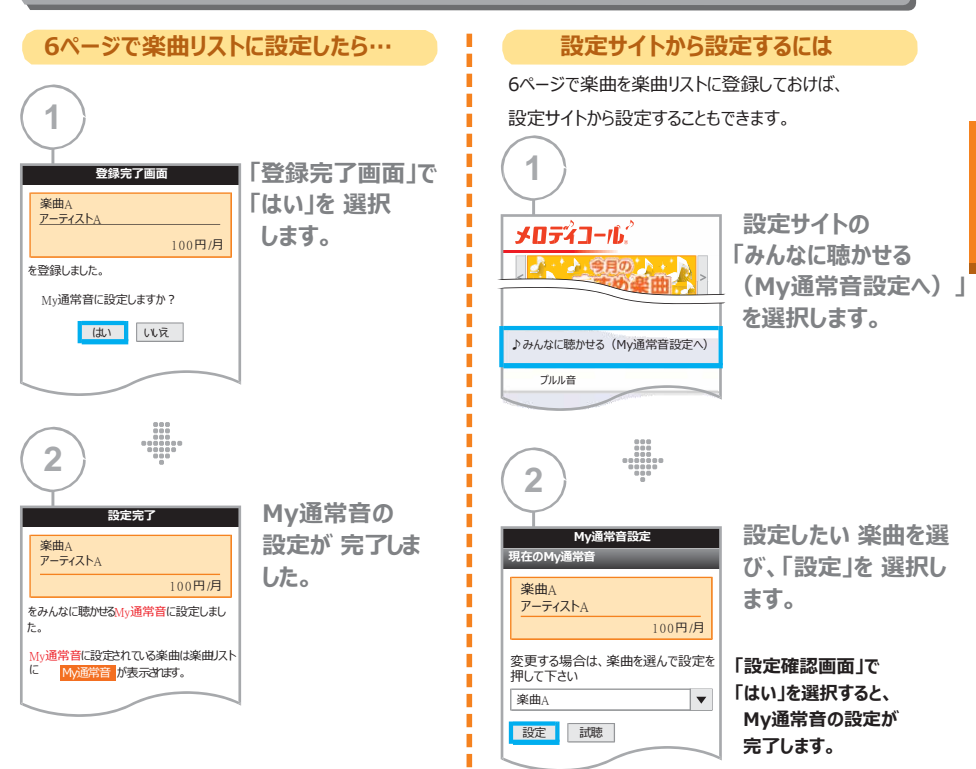

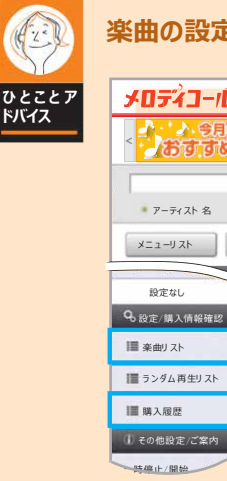

### **楽曲の設定状態および設定履歴を確認するには?**

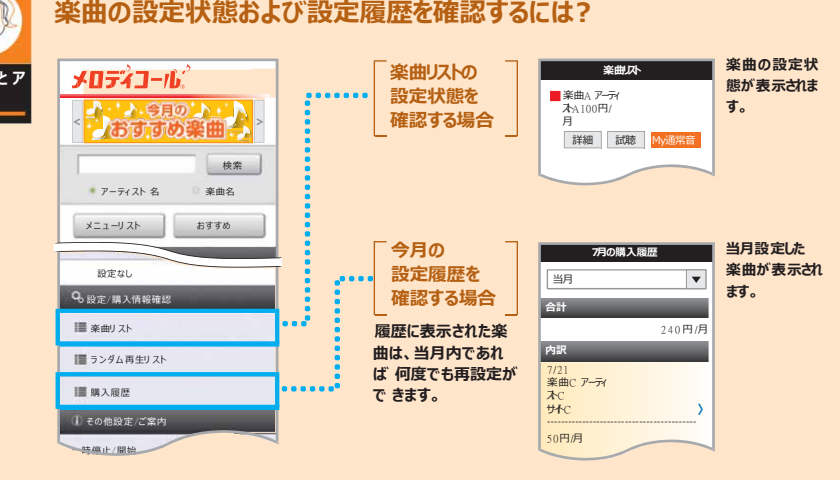

メロディコー

ル

## ランダム再生機能の設定 **カウンダム**

**楽曲を再生します。**

### ※エンジョイコースのお客さまは設定することはできません。

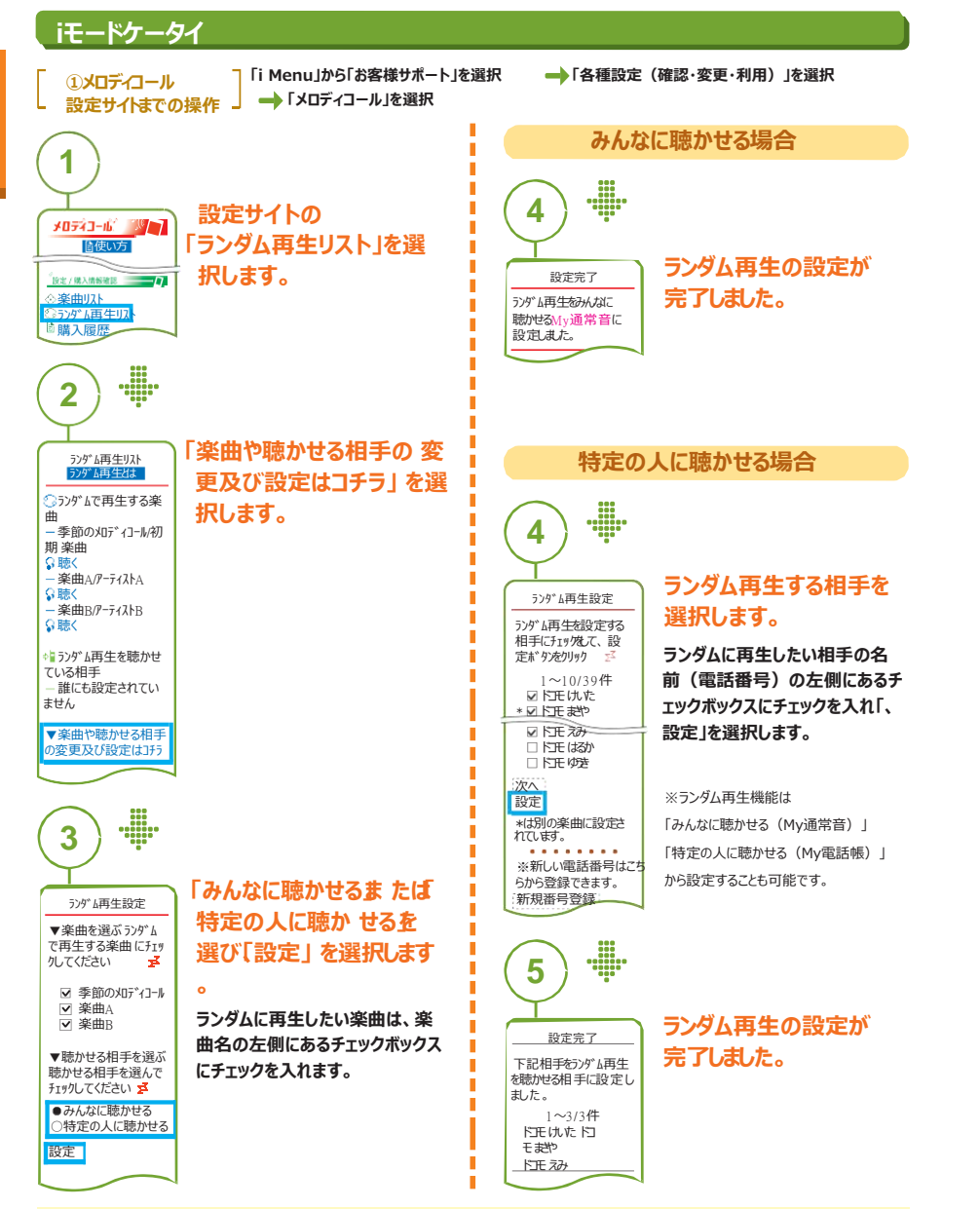

ランダム再生を「みんなに聴かせる(My通常音)」に設定し、その後「特定の人に聴かせる(My電話帳)」に設定変更した場合は、 「※My通常音はランダム再生から変更されておりません。下の [My通常音の変更] から楽曲を変更してください。」と表示されます。

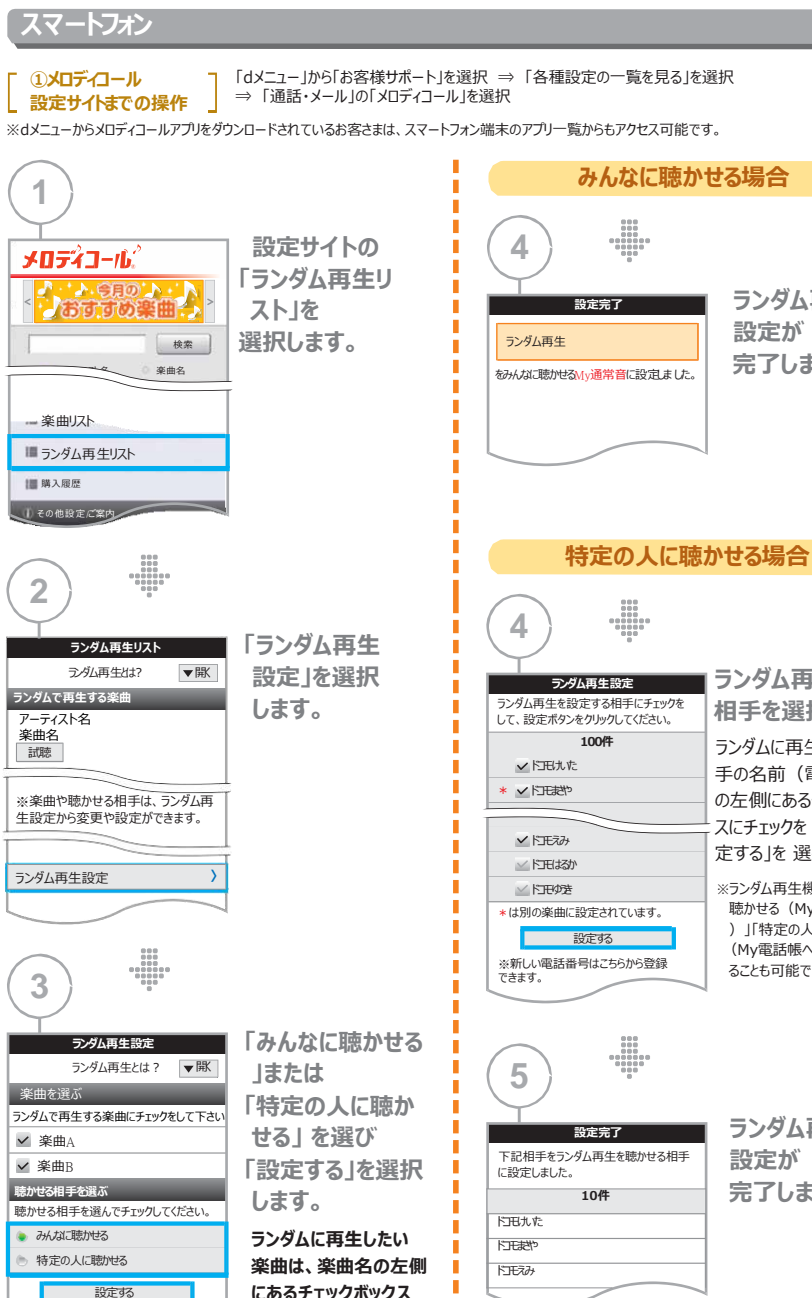

ランダム再生を「みんなに聴かせる(My通常音設定へ)」に設定し、その後「特定の人に聴かせる(My電話帳へ)」に設定変更した場合は、 「※My通常音はランダム再生から変更されておりません。下の[My通常音の変更]から楽曲を変更してください。」と表示されます。

**にチェックを入れます。**

**ランダム再生の 設定が 完了しました。**

**ランダム再生する 相手を選択します。** ランダムに再生したい 相 手の名前(電話番号) の左側にあるチェッ クボック スにチェックを 入れ、「設 定する」を 選択します。 ※ランダム再生機能は「みんなに 聴かせる(My通常音設定へ )」「特定の人に聴かせる (My電話帳へ)」から設定す ることも可能です。

**ランダム再生の 設定が 完了しました。**

# **特定の人に聴かせる 楽曲の設定 (**My**電話帳の登録)**

### **特定の人に楽曲を聴かせるためには、「**My**電話帳」の登録(最大**100**件まで)を行います。 ここで登録 した名前(電話番号)が、特定の人に聴かせる設定の際に表示されます。**

ル

i**モードケータイ**

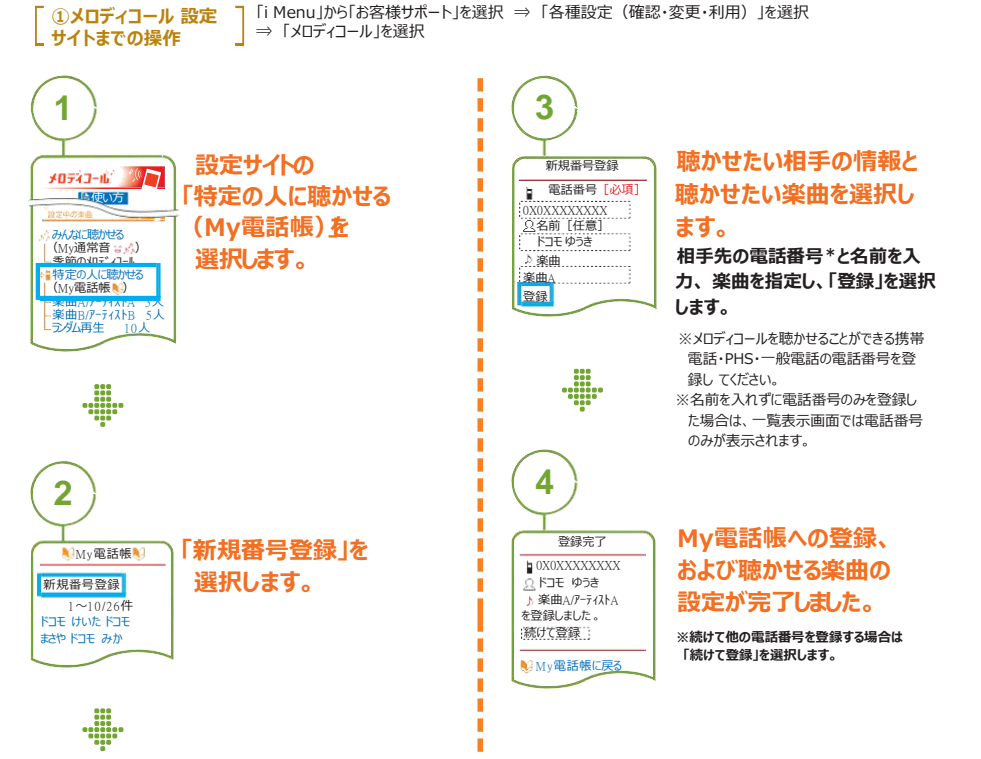

※ 3 の画面で携帯電話の電話帳引用の機能を使えば、簡単にMy電話帳登録ができます。詳しくは、取扱説明書をご覧ください。

### **スマートフォン**

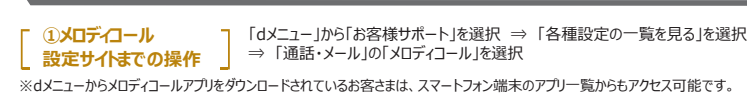

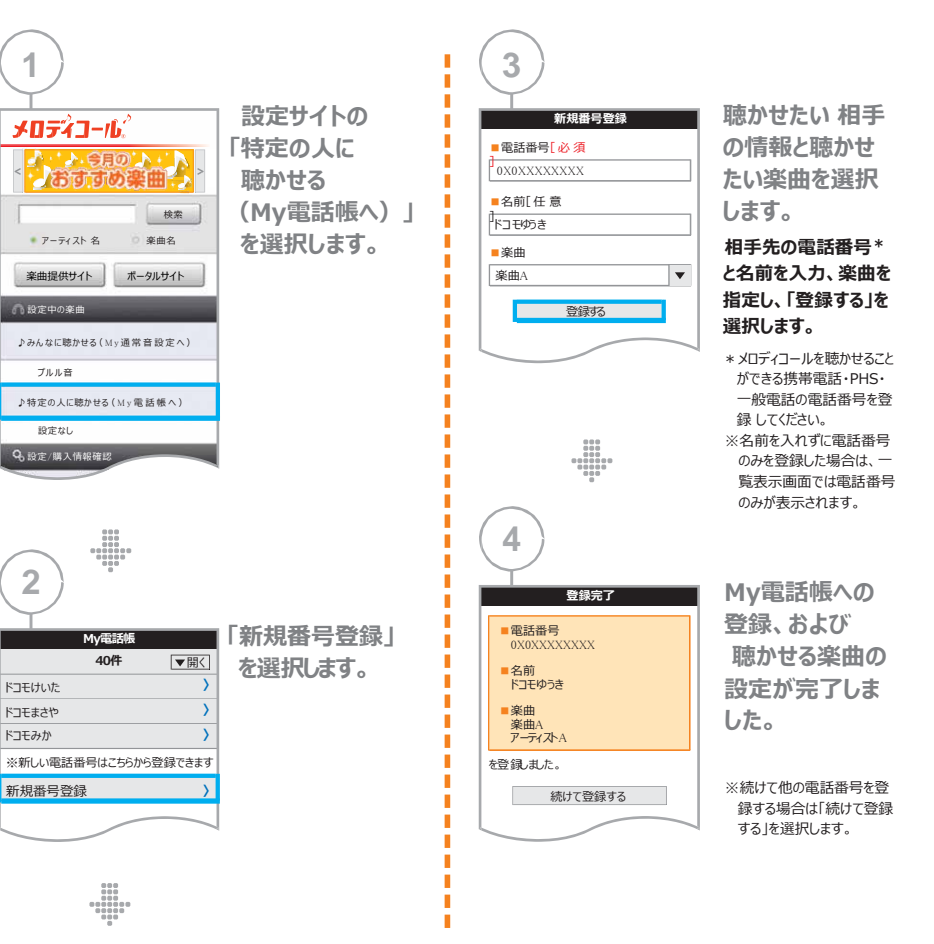

※ 3 の画面で携帯電話の電話帳引用の機能を使えば、簡単にMy電話帳登録ができます。詳しくは、取扱説明書をご覧ください。

### **メロディコールの一時停止/開始 一時停止にすると、通常の 「プルル音」が流れます。**

※停止はサービスの解約ではありません。一時停止期間中でも月額使用料およびメロディコール音源利用料は発生します。開始を選択すると停止前の設定が 有効になります。

### i**モードケータイ**

**①メロディコール 設定サイ トまでの操作 「**i Menu**」から「お客様サポート」を選択** ⇒ **「各種設定(確認・変更・利用)」を選択** ⇒**「メロディコール」を選択**

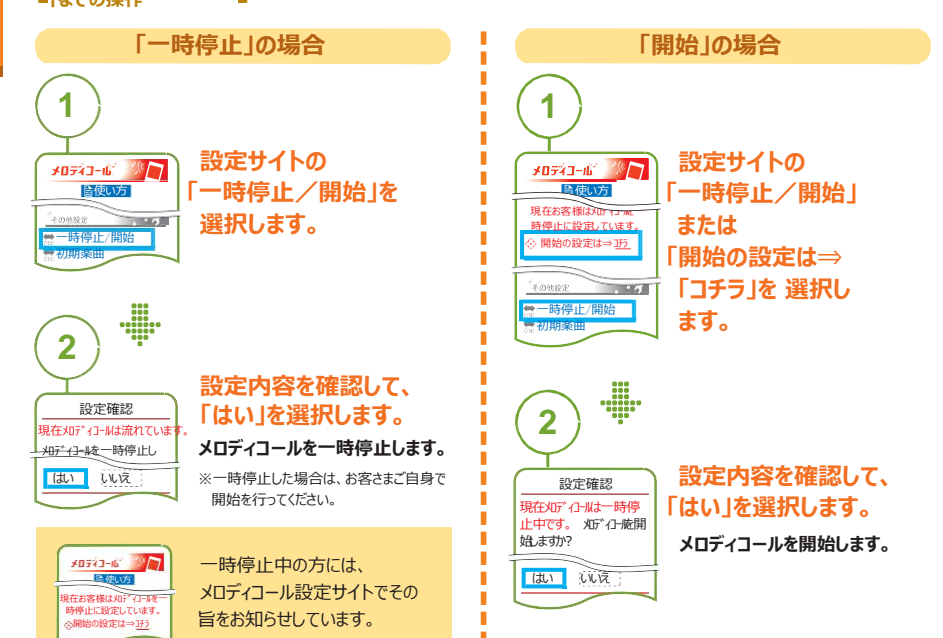

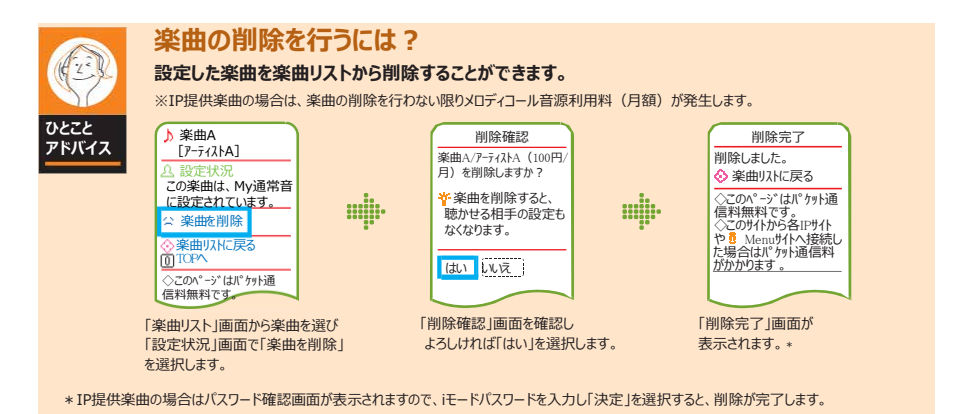

### **スマートフォン**

メロディコールを一時停止しますか? ※「はい」を押すと、呼出音は全て「プル

現在メロディコールは流れています。

※一時停止中も利用料金は発生します。 はい いえ

現在お客様はメロディコールを一時 停止 に設定しています。

 $1/1.4.07$ 

メロディコール

ルル」が流れます。

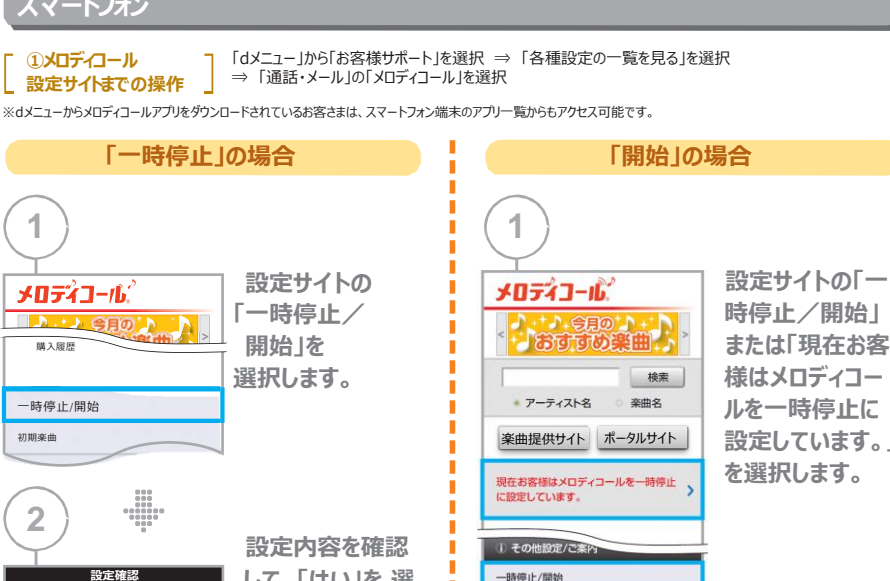

一時停止中の方には 、メロディコール設定サ イトでその旨をお知らせ しています。

い。

**して、「はい」を 選 択します。 メロディコールを一時 停止します。** ※一時停止した場合は、お客 さまご自身で開始を行ってくださ

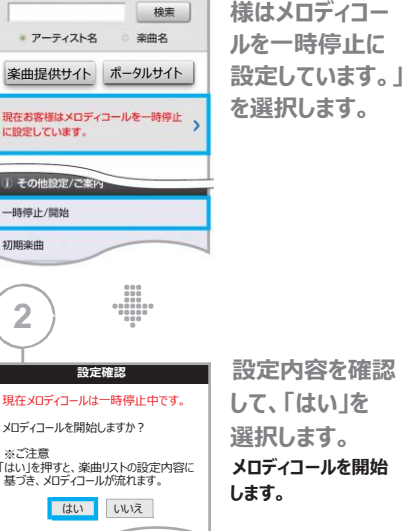

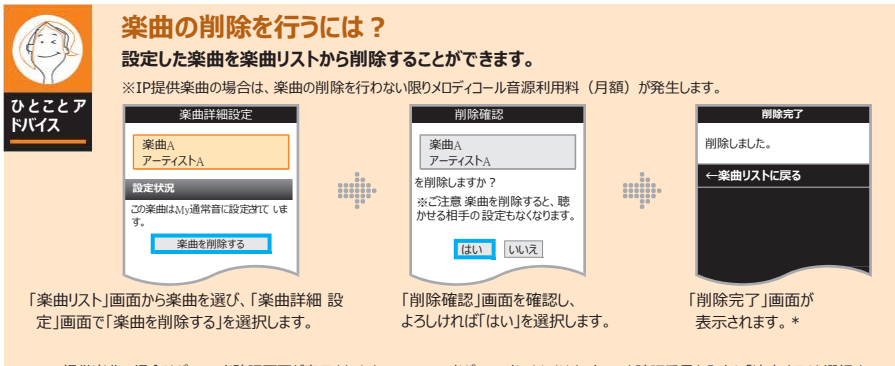

初期楽曲

**2**

※ご注意

\*IP提供楽曲の場合はパスワード確認画面が表示されますので、spモードパスワード、もしくはネットワーク暗証番号を入力し「決定する」を選択す ると、削除が完了します。

## **登録した電話番号の変更・削除**

**一度登録した電話番号などの変更や 削除が「**My**電話帳」で行えます。**

※削除した電話番号はそれ以降表示されません**。**

i**モードケータイ**

# メロディコー

ル

**1 メロディコール 設定サイトまでの操作 「**i Menu**」から「お客様サポート」を選択** ⇒ **「各種設定(確認・変更・利用)」を選択** ⇒ **「メロディコール」を選択**

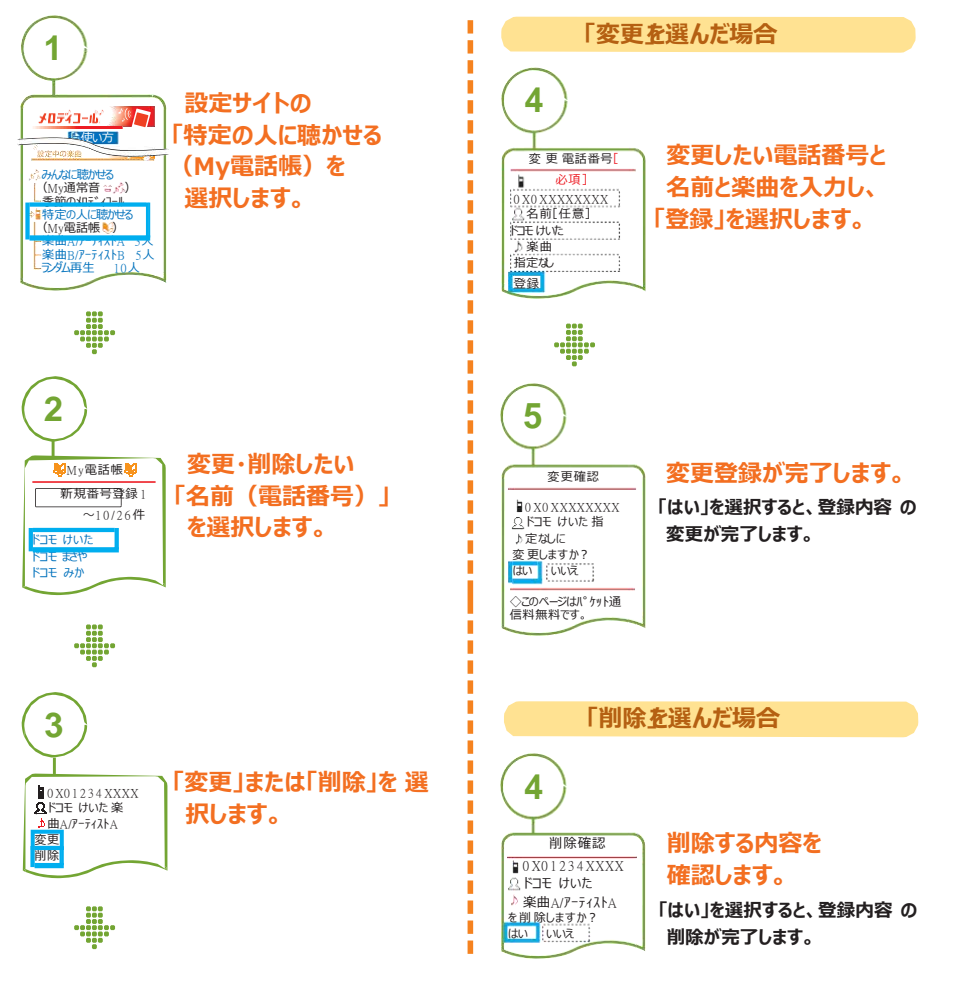

※「My電話帳」上での変更や削除は、携帯電話自体に登録されている電話番号などの情報には反映されません。

### **スマートフォン**

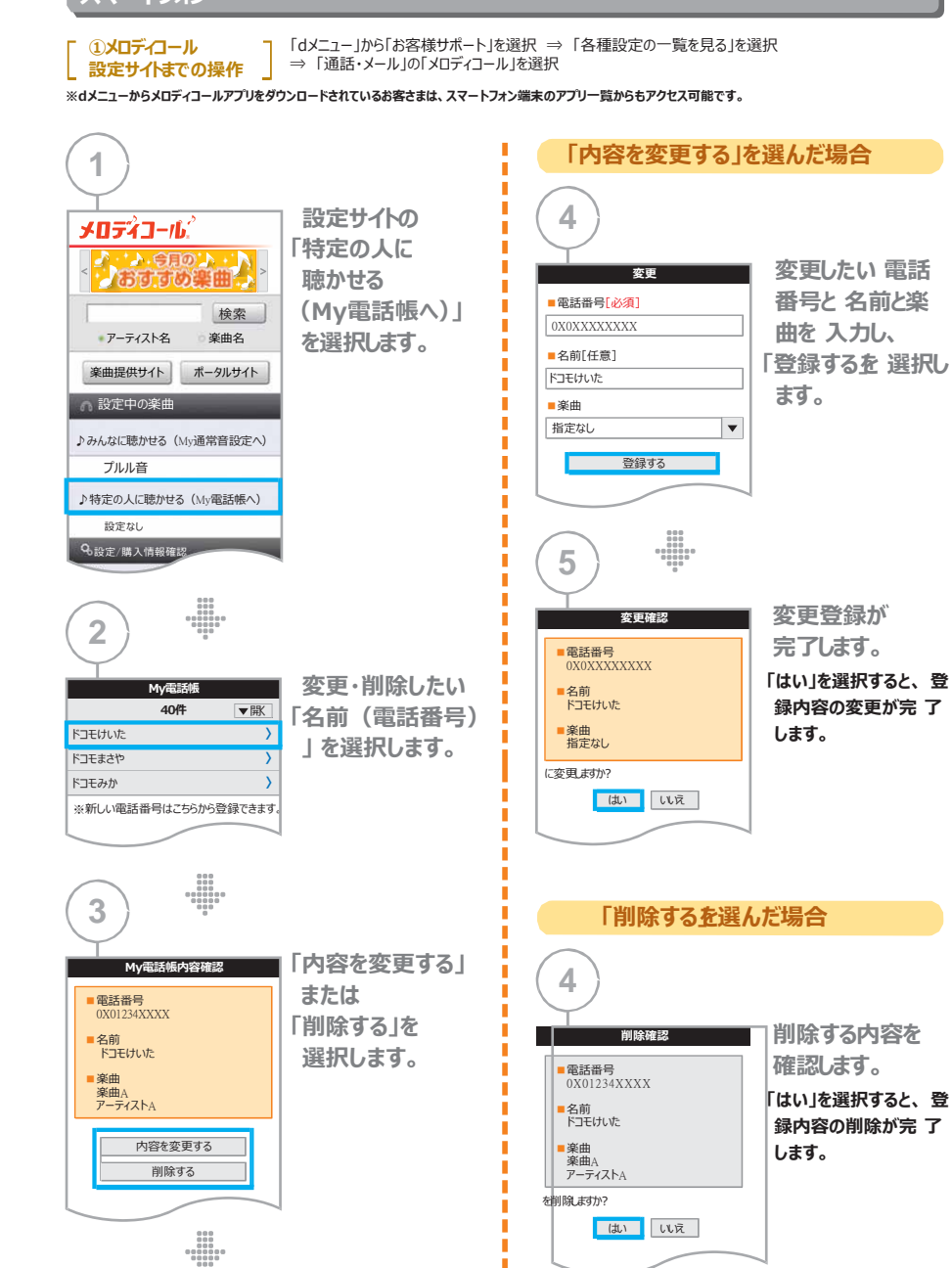

※**「**My**電話帳」上での変更や削除は、携帯電話自体に登録されている電話番号などの情報には反映されません。**

## **聴かせる相手の追加・変更・移動**

### **「楽曲リスト」に追加したい相手先番号を、「**My**電話帳」にあらかじめ登録しておいた 電話番 号から選択できます。ここでは誰にこの楽曲を聴かせるかを決定します。**

ル

i**モードケータイ**

### **1 メロディコール** 「i Menu」から「お客様サポート」を選択 ⇒ 「各種設定 (確認・変更・利用)」を選択 ⇒ 「メロディコール」を選択 **設定サイトまでの操作 1 4 設定サイトの 聴かせる相手を メロディコール マンコ** 楽曲A **「楽曲リスト」を**  $[7 - 74 \lambda A]$ 自使い方 **選択します。 選択します。** 設定する相手にチェックを **この楽曲を聴かせたい相手の名** して、設定ボタンをクリック の楽曲リスト **前(電話番号)の左側にあるチ** ランダム再生リス 1~10/20件 購入履歴 □ ドコモ けいた **ェッ クボックスにチェックを入れ、「** □ ドコモ まさや **設 定」を選択します。** \* □ ドコモ えみ  $\frac{1}{2}$ □ ドコモ はるか □ ドコモ ゆうき ※1つの楽曲に設定できるのは最大30件ま でです。31件以上設定したい場合は、 次へ<br>設定 My通常音に登録するか別の楽曲リストに 同じ楽曲を設定してください。 \*は別の楽曲に設定さ **2** れています。 ※「\*」が付いている名前(電話番号)は 既に他の楽曲に設定されています。チェック ボックスにチェックを入れることで、設定を変 **設定したい楽曲を** ⊙楽曲リスト◇  $\frac{100}{1000}$ 更できます。 ロ楽曲A/アーティストA **選択します。** <mark>つ聴く</mark><br>図楽曲B/アーティストB: **「楽曲リスト」を選択すると、設定 状況が表示されます。設定したい 5 EXAMPLE 楽曲を選択します。 「設定確認」画面で** 設定確認 **「はい」を選択すると、 聴** 選択した相手を 設定しますか? **3 かせる相手の 設定が完** はい いいえ **了します。** <del>- ・・・・・</del> 「相手を変更を [アーティストA] **選択します。** 設定状況 ドコモ けいた ドコモ まさや 相手を変更  $\frac{1}{1000}$

※選択した楽曲がMy通常音、「ランダム再生リスト」の一部に設定されている場合、「楽曲リスト」から楽曲を選択し、聴かせる相手の追加・変更・移動が できない場合があります。その場合は、選択した楽曲を「ランダム再生リスト」およびMy通常音から設定解除する必要があります。

### **スマートフォン**

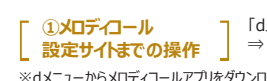

「dメニュー」から「お客様サポート」を選択 ⇒ 「各種設定の一覧を見る」を選択 ⇒「通話・メール」の「メロディコール」を選択

※dメニューからメロディコールアプリをダウンロードされているお客さまは、スマートフォン端末のアプリ一覧からもアクセス可能です。

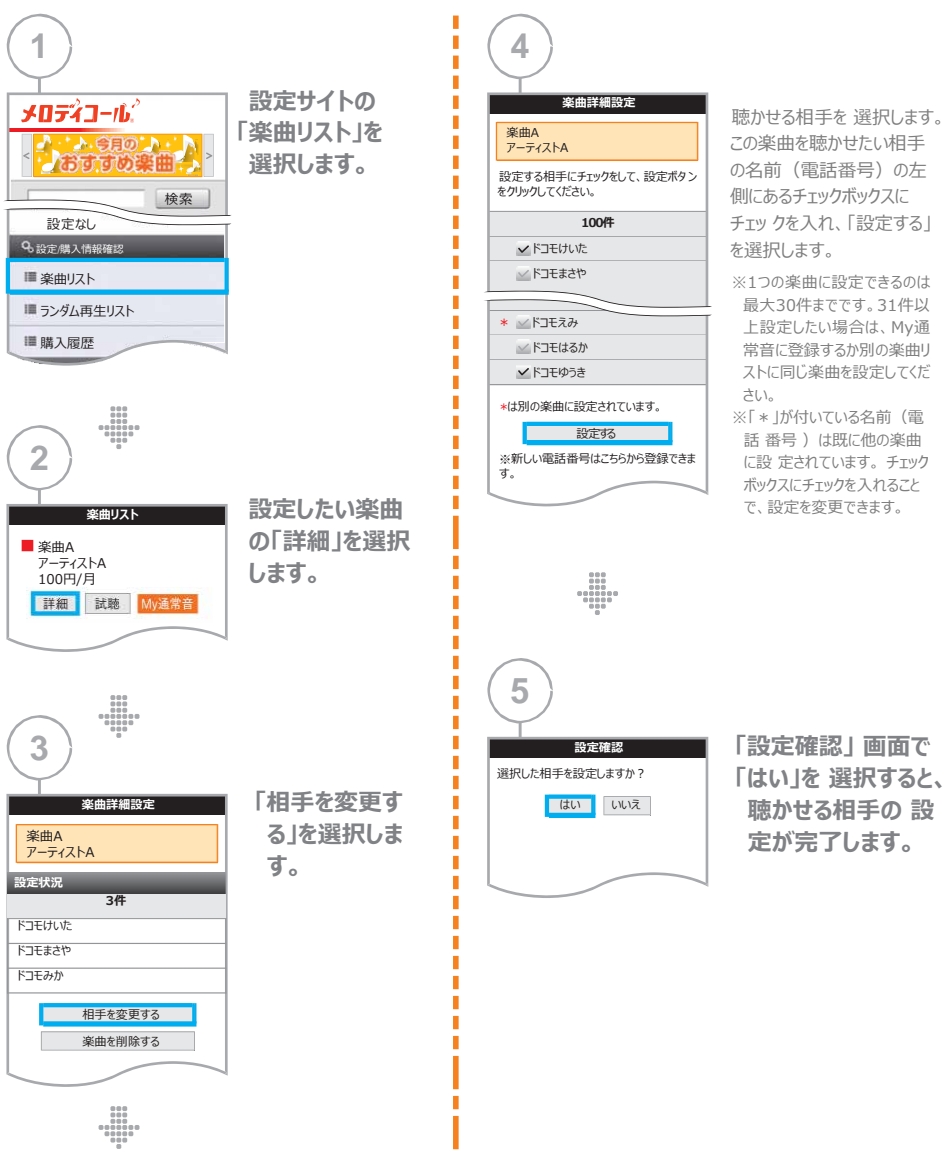

※選択した楽曲がMy通常音、「ランダム再生リスト」の一部に設定されている場合、「楽曲リスト」から楽曲を選択し、聴かせる相手の追加・変更・移動が できない場合があります。その場合は、選択した楽曲を「ランダム再生リスト」およびMy通常音から設定解除する必要があります。

**聴かせる相手の 設 定が完了します。**

最大30件までです。31件以 上設定したい場合は、My通 常音に登録するか別の楽曲リ ストに同じ楽曲を設定してくだ

話 番号 )は既に他の楽曲 に設 定されています。 チェック ボックスにチェックを入れること で、設定を変更できます。

さい。

# ロ コ

# **メロディコールポータルサイトの利用**

### **旬な楽曲や人気アーティストなど、ポータルサイトを使って簡単でわかりやすく 検索・購入いただけます。**

**スマートフォン**

**メロディコールポータル サイトまでの操作**

メロディコー

ル

「dメニュー」から「お客様サポート」を選択 ⇒ 「各種設定の一覧を見る」を選択

⇒ 「通話・メール」の「メロディコール」を選択 ⇒ 「メロディコール設定サイト」にて「ポータルサイト」のボタンを押す

※dメニューからメロディコールアプリをダウンロードされているお客さまは、スマートフォン端末のアプリ一覧からもアクセス可能です。

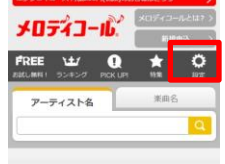

### **楽曲設定・確認**

**こちらからメロディコール設定サイトに行け、現在の設定状況等が確認できます。**

### 掲載している楽曲の登録は、ペーシックコースご

MA SOVETONA  $\mathcal{V}$ NO IMAC  $R = Ub$ FREE お試じ楽曲  $\mathcal{P}$  $\mathcal{P}$ NO IMAG NO IMAL

ティストを

 $-77254$ 86  $\mathcal{P}$ 説明文 **ID IMAG** 

 $\mathcal{P}$ 

NO IMAGE

 $\gamma$ 

やメロディコール提供サイト

○ピックアップ

 $\gamma$ 説明文 NO IMAG

 $000 - 000$ 

**最新の楽曲ランキングです。 楽曲を選択すると**d**メニューに繋がり、お好みのメロディコールを購入することができます。**

### **お試し楽曲**

**ランキング**

**人気アーティストの楽曲やおもしろボイスを無料でお試しできる楽曲です。**

### **ピックアップ**

**現在イチオシの楽曲を紹介しております。**

**特集 メロディコールの特集サイトのご紹介です。 旬の楽曲情報が確認できます。**

## **メロディコール提供サイト**

**メロディコールを提供している各コンテンツサイトの一覧が確認できます。 お好みのサイトから楽曲購入できます。**

# **メロディコールアプリとショートカット**

### **スマートフォン(**Android**)**

### **最新のメロディコールアプリ(**Android**)をダウンロードしておけばスマートフォン端末の アプリ一覧から,メロディコールポータルサイトにアクセスできます。**

**メロデイコール │「dメニュ**ー」⇒ 「サービス一覧」 ⇒ 「アプリ一覧」 ⇒ 「メロディコール」を選択 **アプリ ダウンロード** または 「dメニュー」 ⇒ 「お客様サポート」 ⇒ 「ドコモアプリ」から「アプリ一覧」を選択 ⇒ 「メロディコール」を選択

### **スマートフォンなら**

## **dメニューからメロディコールアプリ**

**(Android)をダウンロード可能** 最新のメロディコールアプリをダウンロードしておけば スマートフォン端末のアプリ一覧から メロディコールポータルサイトに行けます。

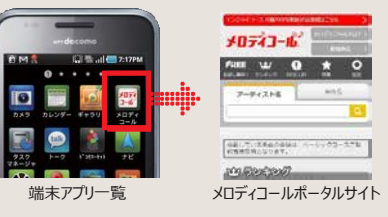

※スマートフォンからのご利用は、spモード契約が必要となります。 **メロディコール アプリ ダウンロード** 「dメニュー」 ⇒ 「サービス一覧」の「一覧を見る」を選択 ⇒ 「メロディコール」を選択 または 「dメニュー」 ⇒ 「お客様サポート」を選択 ⇒ 「ドコモアプリ」から「アプリ一覧」を選択 ⇒ 「メロディコール」を選択

※「Android」は、Google Inc.の商標または登録商標です。

### iPhone

### iPhone**をご利用のお客様は、メロディコールのショートカットを作成しておけば ポータルサイトにすぐにアクセスできます。**

**メロディコール** iPhoneご購入の際、もしくはメロディコールをご契約の際に、iPhoneでご利用いただくための **ショートカット ダウンロード** ショートカットのインストールを行うメッセージが届きます。そのURLをクリック ⇒ 「契約サービスのインストール」 または

「dメニュー」 ⇒ 「お客様サポート」 ⇒ 「サービス・メールなどの設定」 ⇒ 「 契約サービスのインストール」

### iPhone**なら**

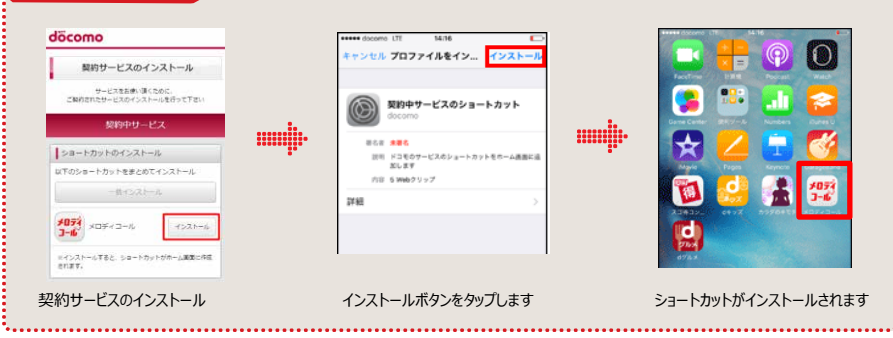

19 ● 画面は実際とは異なる場合があります。<br>iPhoneの商標は、アイホン株式会社のライセンスにもどづき使用されています。<br>iPhoneの商標は、アイホン株式会社のライセンスにもどづき使用されています。 ※TM and c 2015 Apple Inc. All rights reserved. iPhoneはApple Inc.の商標です。

提供サイトを見る)

### **ご利用上の注意**

メ ロ

コ ル ■メロディコールの契約ならびに解約は、お近くの窓口、または総合案内、ドコモオンライン手続きからお申込みください。

■メロディコールのご利用にあたっては、月額100円(税抜)の使用料(ベーシックコース)のお申込みが必要です。エンジョイコースは、 2007年5月31日をもちまして新規お申込み受付を終了させていただきましたが、現在エンジョイコースをご利用中のお客様は変わらずご利 用いただけます。ただし、エンジョイコースの場合iモードメニューサイトやdメニュー、メロディコールポータルサイトの楽曲を設定することができま せんので、ベーシックコースへの変更をお願いします。

■コース変更をした場合、コンテンツおよび楽曲リストの設定、一時停止の設定等はクリアされます。再度設定を行う必要があります。

■メロディコールのご利用には、別途iモード契約月額300円(税抜)またはspモード契約月額300円(税抜)が必要となります。 ■メロディコールサービスの一時停止を設定しても、iモード契約またはspモード契約、およびメロディコールの契約にかかる付加機能使用料 は発生します。

■Xi/FOMAデータプランをご契約の場合は、メロディコールをお申込みいただけません。

■サービスご利用開始もしくはサービス解約の適用は、サービスお申込みもしくはサービス解約のお手続き完了時からとなり、楽曲の設定・ 解除時ではありません。月額使用料は、お申込み日もしくは解約日を起算日として日割りで計算されます。

■無料期間中に契約変更(FOMA→Xi、Xi→FOMA)された場合は、無料期間が終了いたします。

■iモード契約またはspモード契約を解約された場合、メロディコールの契約も解約され、各コンテンツも自動的に解約になります。ただし、 次のいずれかの事由に該当するときは、メロディコールの契約は継続され、楽曲リストに登録されている各コンテンツについても引き続き課金 の対象となります。

(1)同一回線につき、iモード契約の解約と同時にspモード契約を行うとき

(2)同一回線につき、spモード契約の解約と同時にiモード契約を行うとき

(3)同一回線につき、iモード契約とspモード契約の双方を契約している場合において、iモード契約またはspモード契約のいずれか一方の 契約を解約したとき

■IP(コンテンツ提供会社)の提供楽曲をご利用になるには、IP(コンテンツ提供会社)とのご契約が必要となり、別途メロディコール楽曲のご 利用料金(月額)がかかります。楽曲ごとの利用料金については、IP(コンテンツ提供会社)が独自に設定し、ドコモが料金回収代行を行い ます(一部無料で設定できる楽曲もあります)。なお、月の途中で購入されても日割り計算は行いません。

■メロディコールは音声通話機能を搭載していないタブレット機種(iPad、ドコモ タブレット)には対応しておりません。

■メロディコールが聴ける発信者側の電話は以下の電話になります。

携帯電話・PHS:ドコモ、衛星電話、au、ソフトバンク

一般電話・公衆電話:NTT東日本、NTT西日本、NTTコミュニケーションズ、KDDI、ジュピターテレコムグループ、UCOM、フュージョン・コ ミュニケーションズ、九州通信ネットワーク、中部テレコミュニケーション、ケイ・オプティコム、KVH、NTTぷらら、NTT-ME、ビジネス moperaIPセントレックス(NTTドコモ提供)

■WORLD WING(国際ローミング)ご利用による発信・着信の場合はメロディコールの楽曲ではなく、海外通信事業者で設定している呼 出音、または従来の「プルル」という呼出音が流れます。

■海外ローミング時は、設定サイトへのアクセスおよびIPサイトからの試聴・購入はできません。

■iPhoneの機能制限やフィルタリングの設定によって、設定サイトへのアクセスおよびIPサイトへのアクセスを制限され、楽曲の購入や設定 ができない場合があります。

■テレビ電話発信及びビデオコール発信の場合はメロディコールの楽曲が流れません。従来の「プルル」という呼出音が流れます。

■メロディコールをご契約いただいた時点でプルルという呼出音が初期楽曲に変更されます。また設定中を含む初期楽曲は定期的に入れ 替えます

■マルチナンバーをご利用いただいている場合、基本契約番号向けに発信された場合にはメロディコールの楽曲が流れますが、付加番号向 けに発信された場合にはメロディコールの楽曲が流れません。従来の「プルル」という呼出音が流れます。

■番号非通知での着信に対してはMy通常音が流れます。

■ドコモの転送でんわサービスを利用している場合、メロディコールの再生は転送ガイダンスのon/off、転送先電話の種類、メロディコール設 定の有無により異なります。

■メロディコール設定サイトはmoperaU、Wi-Fiでアクセスする際は、ドコモが「dアカウント規約」に基づき発行するdアカウントのIDおよびパ スワードの入力が必要となります。

■高音質メロディコールを聴くには、ドコモのVoLTE/VoLTE(HD+)対応機種でLTE圏内から、メロディコール契約者に発信する必要 があります。また、着信を受けるメロディコール契約者は高音質メロディコールの楽曲を設定している必要があります。(※)

※メロディコール契約者の端末はドコモのVoLTE/VoLTE(HD+)対応端末機種に限らず、高音質メロディコールを設定できます。なお、 メロディコール契約者(着信側)に高音質メロディコールが設定されている場合でも、以下の場合は従来の音質となります。

·FOMA (3G) 圏内において発信した場合

・ドコモのVoLTE/VoLTE(HD+)対応端末以外(他社ケータイ・固定電話含む)から発信した場合

■コンテンツの試聴およびコンテンツの確認をする場合は、通話料金が発生します。 iモード及びspモードからの楽曲の購入・設定などには別 途パケット通信料がかかります。ただし、iモードメロディコール設定サイト内のパケット通信料は無料です。

■各コンテンツは、楽曲リストに登録した時点で課金されます。コンテンツを楽曲リストに登録している限り翌月も課金の対象となります。

■各コンテンツは、他のコンテンツによる上書き、または削除により楽曲リストに登録されていない状態で翌月を迎えた場合解約となります。 またメロディコールを解約した場合、自動的に解約になります。

■上書き、または削除をおこなったコンテンツの同月内の再設定については、月額料金は改めて発生しません。

■お客様より「お試し楽曲」で設定したコンテンツの設定解除を設定月に行わない場合、設定月翌月以降は有料となります。

■「お試し楽曲」は1回線契約につき、1曲(コンテンツ)/月のみ設定可能です。また、「お試し楽曲」を利用された翌月は、「お試し楽曲」の 設定ができません。

■改番、名義変更等をおこなった場合、楽曲リスト、My電話帳等の設定をクリアします。

■権利上の理由などにより、お客様に通知することなく楽曲の提供(お客様の楽曲リストに設定済みの楽曲を含む)を終了させていただく場 合があります。その場合、従来の呼出音(プルル音)が流れます。

- ■メロディコールアプリはAndroid(TM)搭載スマートフォンのみでダウンロード可能です。
- ■お手続きが完了した時点で、サービスのご利用に必要なアプリが自動インストールされる場合がございます。自動でインストールが行われる
- のは、ご利用の本体が下記の条件を備えている必要がございます。
- ・2011年冬以降発売のAndroid端末(一部機種を除く)
- ・本サービスの対応機種をご利用いただいていること
- ・spモードに接続していること
- ・端末にアプリがインストールされていないこと
- ■メロディコールアプリの古いバージョンがインストールされている場合は、アップデートが通知されます。なお以下の条件では通知されません。 ・Wi-Fiに接続していないこと
- ・国際ローミング中でないこと
- ・インストールするために必要な空き領域があること。
- ■混雑した場所等では、電波状態によりメロディコールの音質が変化する場合があります。
- ■楽曲の特性や試聴時の環境によっては、高音質メロディコールの特徴を捉えにくい場合があります。
- ■故障発生時や自然災害等による通信規制が実施された場合、メロディコールがご利用になれないことがあります。
- ■各コンテンツの購入にあたっては、必ずご利用規則等の注意事項をお読みください。
- ■パケット通信料が高額になることがありますので、ご注意ください。

■メロディコールのベーシックコース、エンジョイコースをご利用のお客様で、メロディコール設定サイトにspモードからアクセスする際、spモードパ スワードまたはネットワーク暗証番号が必要となります。楽曲の設定、変更などでパスワード入力画面が表示された場合は、入力をお願いい

たします。(設定ページの再読み込みなどで入力画面が表示された場合も同様に入力をお願いいたします)

### **ご利用料金** お申込み手続きが必要です。

### **月額使用料** 100**円(税抜)音源利用料(月額)がかかります(日割り計算にはなりません)。 ●ベーシックコース その他に**IP**提供の楽曲を購入した場合、楽曲ごとにメロディコール**

※エンジョイコースの場合は、200円(税抜)となります(エンジョイコースの新規お申込みの受付は平成19年5月31日をもって 終了しました)。

## <sup>i</sup>**モードおよび**sp**モードからの楽曲の購入・設定などには別途パケット通信料が 設定料 <sup>金</sup> かかります。また、試聴には通話料がかかります。**

※ただし、iモードメロディコール設定サイト内のパケット通信料は無料です。

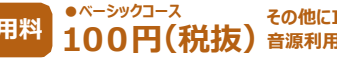

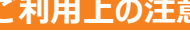